## General Specifications

The Datamation Systems Sync Charge Mobile Device Manager Cabinet (DS-MDM-SC-16U-IPL) is designed to provide storage, security and USB charging and syncing capabilities for up to 16 iPads. It is a standalone cabinet that can be placed on a counter, workstation or special rack.

It consists of the following components:

- A compact, durable steel enclosure with a pull out storage drawer.
   The drawer contains foam inserts and plastic dividers to help store the mobile devices while charging or syncing. The enclosure has an integrated key lock.
- Universal USB hub (with 16 powered USB ports) (up to 2.1A per port in charge mode).
- · LED status indicators at each numbered slot.
- A dual voltage power supply to provide sufficient power to the USB hubs.
- A power cord to connect to the local power source (wall outlet/main).
- A sync and firmware update port mounted on the back panel of the storage drawer.

The electrical cord is not made for use in wet areas and is rated for indoor use at normal office temperatures.

- USB boards are powered by Cambrionix, a respected leader in USB charge-and-sync technologies.
- Power supply: 225W, 5V, 115/230 VAC; built-in DC fan, UL/UV/CE approved; Level V efficiency meets Energy Star standards
- Weight (with power supply enclosed and cord): 55 pounds
- Dimensions: 19.25"W x 22.375"D x 10.625"H
- Use the manufacturer--provided USB cables or purchase an optional cable bundle accessory (tested cables)
- Proudly made in the USA

USER'S GUIDE FOR DATAMATION SYSTEMS MOBILE DEVICE MANAGER CABINET FOR IPADS (16 SYNC-CHARGE WITH LEDS)

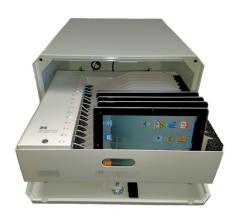

DS-MDM-SC-16U-IPL

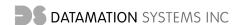

125 Louis Street
South Hackensack, NJ 07606
Phone (201)329-7200
info@datamationsystemsinc.com
www.mhealthtechsolutions.com

## USER'S GUIDE

Congratulations on your purchase of the most durable and flexible sync-and-charge console enclosure for storing, protecting, syncing and charging multiple iPads: the DS-MDM-SC-16U-IPL. It is designed to allow the simultaneous charging or syncing of up to 16 iPads or iPad Minis, as well as certain other devices that can charge or sync using USB connections.

This User's Guide contains important information on the set-up and use of this device. Some of the instructions relate to Apple OS devices. For other devices, consult your equipment vendor and their technical support concerning methods to manage content on those devices. Please keep it in a safe place and make it available to any user.

The DS-MDM-SC-16U-IPL is intended to allow mobile device users to provide a resource for syncing and charging on a tabletop, counter or rack.

The DS-MDM-SC-16U-IPL should only be used for its intended purpose and in accordance with the safety and operational instructions in this Guide and related documents.

Here are some pointers to get the best out of your DS-MDM-SC-16U-IPL:

1. Finding a suitable location for your DS-MDM-SC-16U-IPL: The DS-MDM-SC-16U-IPL is designed for use in a number of environments, allowing you to match the need for charging and syncing to the way you are using your devices. It can be used on a counter-top or desk, on or in an existing cart or in a cabinet, on a mobile stand or rack.

If you want to fasten it to a surface, you can bolt it to a table top or other surface. This helps prevent tipping. You can also use Velcro or some sort of suitable bracket (not provided). (Be very careful not to open or drill into the enclosure box or disturb the electronics boards or power supplies when mounting or handling the DS-MDM-SC-16U-IPL.) Be sure to place the cabinet far enough back from the front edge of any mounting surface to also prevent tipping when the drawer is extended.

2. Getting started: Providing 16 USB ports for charging and syncing, the DS-MDM-SC-16U-IPL has inside a 16 port hub connected to a suitable power supply. If the protective cover is opened, be careful not to touch the board's components or drop anything onto the board or touch any of the power supply connectors.

Make sure the power is off (unplugged from the wall outlet with the on/off switch in the off position). Set-up consists of plugging the USB-A end of each iPad or other device's cable into a USB connector on the DS-MDM-SC-16U-IPL. You can then turn on the power supply with the lighted on-off switch and start to use the DS-MDM-SC-16U-IPL. The power supply and its ventilation fan are located inside the drawer's enclosure cover.

[Always use the cords (USB-to-Apple connector or other) provided by Apple, the device manufacturer or certified and tested equivalents. Many cords are not certified and can cause problems with recharging or syncing. An optional accessory set of cables may be available from Datamation Systems.]

Any ventilation holes in the tray and enclosure must be left exposed when the DS-MDM-SC-16U-IPL is plugged in as the power supply fan is needed to disperse heat. The power supply fan will cycle on and off as needed.

- **3.** Connecting the USB cords: Once the USB connectors are plugged into the board, plug the device connector of each cable into an iPad or other device.
- 4. Power cord: When you are ready to use your DS-MDM-SC-16U-IPL, plug the power exit cord into an available wall outlet/receptacle. Be sure there is enough power to support the power supplies. Do not use any kind of extension cord in addition to the exit power cord. Make sure the cord is safely placed to avoid any danger of tripping or damage to the cord. If the cord is damaged, do not use it.

When the DS-MDM-SC-16U-IPL is powered up, it defaults to the "charge mode" and will start charging any devices plugged into the USB cables. It will charge devices at the optimum power required by the device, up to 2.1A, with all devices connected to the DS-MDM-SC-16U-IPL provided with the optimum power they require. It does not require a host computer connected to the hub to charge compatible devices.

5. LED display: Your DS-MDM-SC-16U-IPL is equipped with LEDs that display the device status. After you turn on the power switch, after a paused of approximately 30 seconds, the devices register their status and the corresponding LED indicates its status. The colors displayed may be controlled by your MDM software or, if not, by the default settings for the Cambrionix hub.

In most cases, the default settings display RED for charging, GREEN for fully charged, BLUE (for sync/charge mode, as when the device is connected to a host). If devices are powered on while connected, they may draw sufficient power to "trick" the hubs into thinking the devices are still charging, even if they are charged. You can check this on the device itself or by connecting the hub to LiveViewer software (free as shown on the link below).

Details on the default settings, API for controlling connected devices and LiveViewer software, go to tinyurl.com/DS-LED-pdf

6. For Apple devices, if you are using Configurator, refer to Apple's device management resources.

If you are configuring iTunes: you must set up your iPads to sync to an iTunes account, in accordance with Apple's instructions. To communicate with all 16 USB devices, iTunes should be installed in its current version on a Mac OS host equipped with a USB 2.0 port. Check for iTunes

updates before connecting your iOS devices. We recommend de-selecting automatic updates in your iTunes preferences (to avoid interference with automatic syncing).

Note that a Windows computer can be used to sync iOS devices through iTunes. It may be limited to the number of USB devices that can be recognized by the version of Windows you are using. Consult your IT department or online knowledge bases concerning this.

Configuring iTunes is a one-time procedure for each device. iTunes will address each device plugged into one of the USB cables. Make sure each has been configured using the procedure provided in iTunes, making sure you do the following on each:

- · Name and register each iPad.
- In the options section of iTunes, enable "open iTunes when this <> is attached."
- Enable "sync only checked songs and videos."
- Disable "Manually manage music and videos" (so you don't have to drag content to each device).
- Select the playlists and content categories you want to sync.
- Click the sync or apply button.

Again, do this for each device.

Once this is set up, the devices will be recognized when you enter sync mode on the DS-MDM-SC-16U-IPL (#7 below).

7. Starting the Sync mode: Once your iOS devices have been configured and registered and your iTunes has been configured for content with the playlists organized for your intended use, make sure each device is connected to the USB cables. Connect your Mac to the USB port on the back of the MDM tray. This port is connected to the USB board.

Launch iTunes. The DS-MDM-SC-16U-IPL will automatically enter sync-mode and iTunes will begin to recognize the devices, displaying the name of each one and starting the syncing process. This is entirely controlled by iTunes and works with each USB-connected device the same way it would if that device would be connected directly to the a host Mac.

If you want to re-sync the devices, you can do this by unplugging your Mac from the USB connection and then reattaching the USB cord to the Mac.

You can eject each device separately or close iTunes to "eject" all at one time.

You can re-enter the Charge Mode by removing the USB connection to the Mac.

You can consult the Apple knowledge base on line for tips on how to handle syncing of your devices. With respect to syncing, the DS-MDM-SC-16U-IPL will behave like any USB hub connected to a host and will work with Apple's Configurator.

## <u>Datamation Systems</u> <u>Warranty and Service</u>

 If you have any questions or problems with your DS-MDM-SC-16U-IPL, please contact us directly for assistance at (201) 329-7200

or by e-mail:

info@datamationsystemsinc.com

Our customer service staff is available Monday through Friday from 8:00 AM to 5:00 PM EST.

- At our expense, we will send replacement parts by UPS, usually shipping the next business day. We will also provide written or telephone instructions for the replacement of defective parts.
- We reserve the right to issue a call tag to return defective parts to us for examination and testing. Customers should pack them adequately for UPS pick-up.

## **Limited Warranty**

Datamation Systems, Inc. conveys the manufacturer's limited warranty for this product (the metal enclosure, power supply and USB boards) to be free of physical defects in workmanship at the date of shipment. Any part of the DS-MDM-SC-16U-IPL that fails in normal use during a period of one (1) year from the date of purchase, which is found by Datamation Systems to be defective in materials or workmanship, will be repaired or replaced free of charge to the customer.

This limited warranty is not applicable if any of the following conditions exist:

- Damage occurs after the product has been received free and clear with no exceptions noted;
- Damage results from an accident, negligence, misuse or fault on the part of a customer/user;
- Products were built to customer specifications (specials);
- Modification of product was made after acceptance;
- Attachments were made to other manufacturers' products;
- Persons not approved or authorized by the manufacturer have modified, altered, adjusted, replaced or repaired the product; or
- Abnormal use, damage caused by user's failure to properly maintain or use the product, or use in an environment other than a normal indoor office or institutional setting, are not covered

EXCEPT AS STATED ABOVE, THE MANUFACTURER MAKES NO EXPRESS OR IMPLIED WARRANTIES AS TO ANY PRODUCT, AND, IN PARTICULAR, MAKES NO WARRANTY OF MERCHANTABILITY OR WARRANTY OF FITNESS FOR ANY PARTICULAR PURPOSE. THE MANUFACTURER'S SOLE AND EXCLUSIVE OBLIGATION UNDER THIS WARRANTY IS TO REPAIR OR REPLACE DEFECTIVE PRODUCTS OR, AT ITS OPTION, TO PAY THE REASONABLE COST OF REPAIR OR REPLACEMENT OR ISSUE CREDIT. THE MANUFACTURER SHALL NOT BE LIABLE FOR INCIDENTAL OR CONSEQUENTIAL DAMAGES FOR LOST PROFITS OR SALES OR DAMAGES FOR INJURIES TO PERSON OR PROPERTY.